GSTIN Search & Verify facility in Miracle **1**

# How to verify the party's GSTIN from Miracle ?

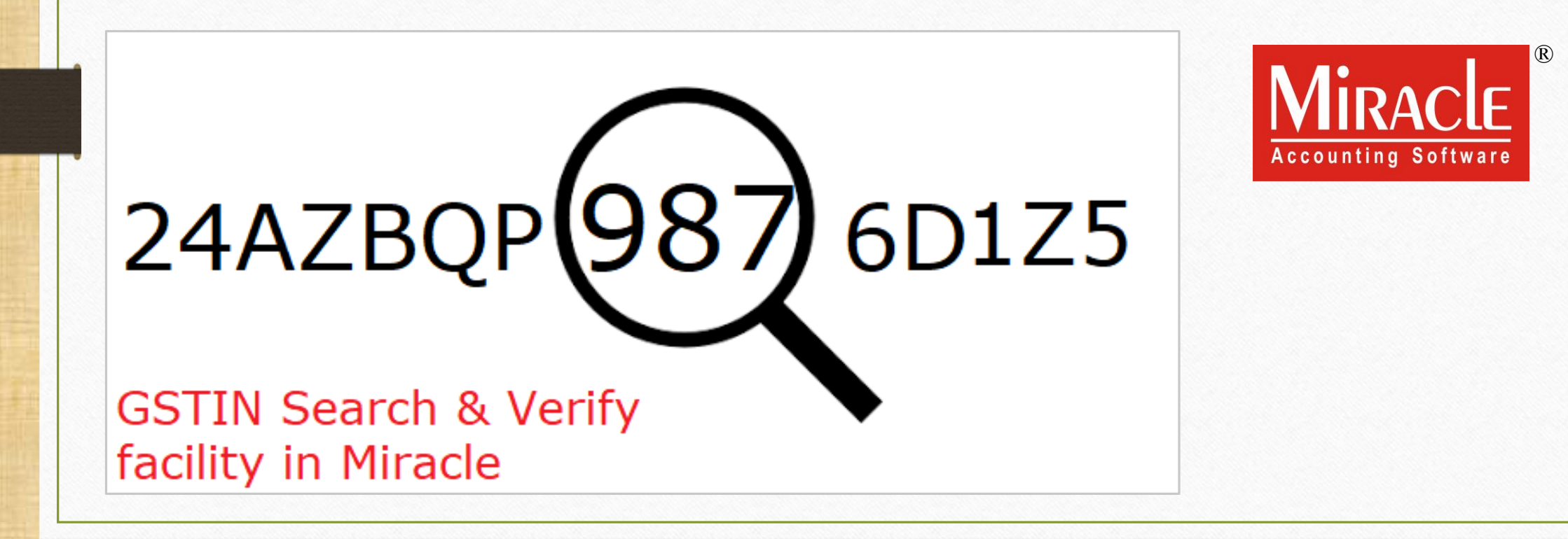

- ❖ All the business entities registering under GST will be provided a unique identification number known as GSTIN (GST Identification Number).
- ❖ In our Miracle Software, the 'GSTIN Search' facility is available to search & verify the party's GSTIN from our Miracle Software.
- ❖ Verification of GSTIN can be done on the GST Portal.
- ❖ By 'GSTIN Search' facility, we can check vendor's (party's) Legal Name of Business, Centre Jurisdiction, previously filed GST Returns etc.
- ❖ In this document we will see how to setup & verify the party's GSTIN in our Miracle Software.

Setup → Company Setup → GST Setup **3**

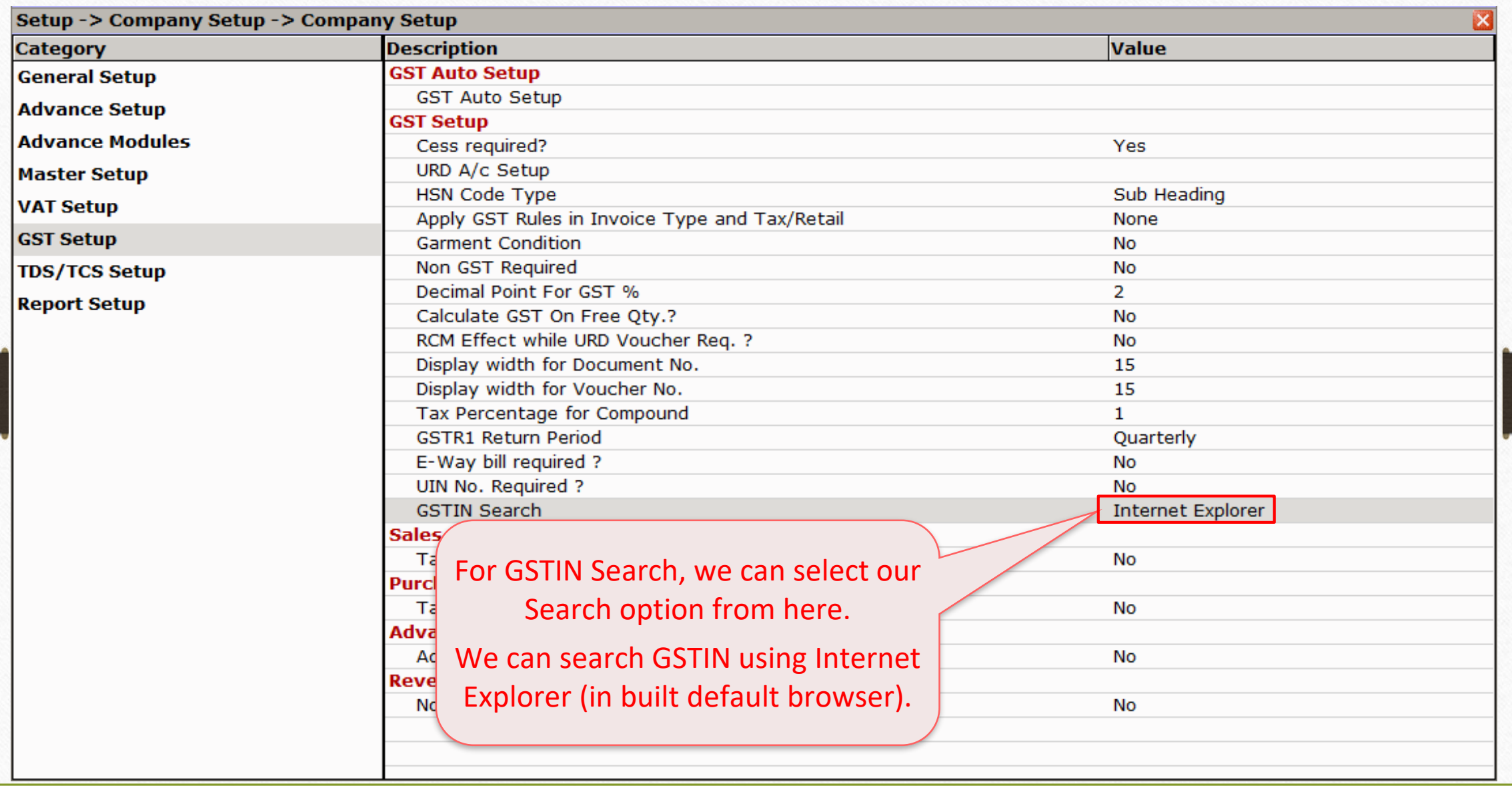

Setup → Company Setup → GST Setup **4**

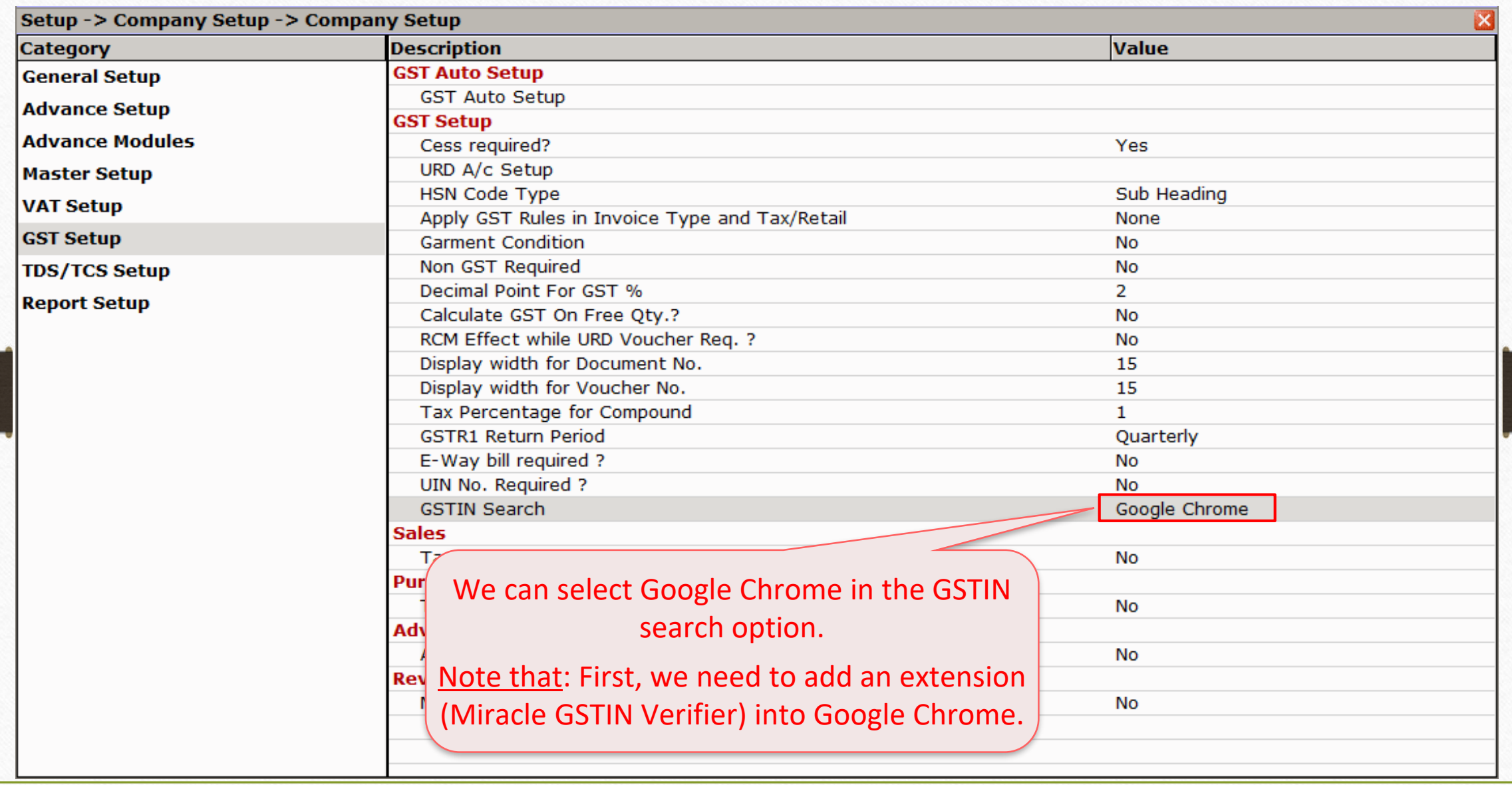

# GSTIN Search: Using Internet Explorer (in built default browser)

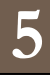

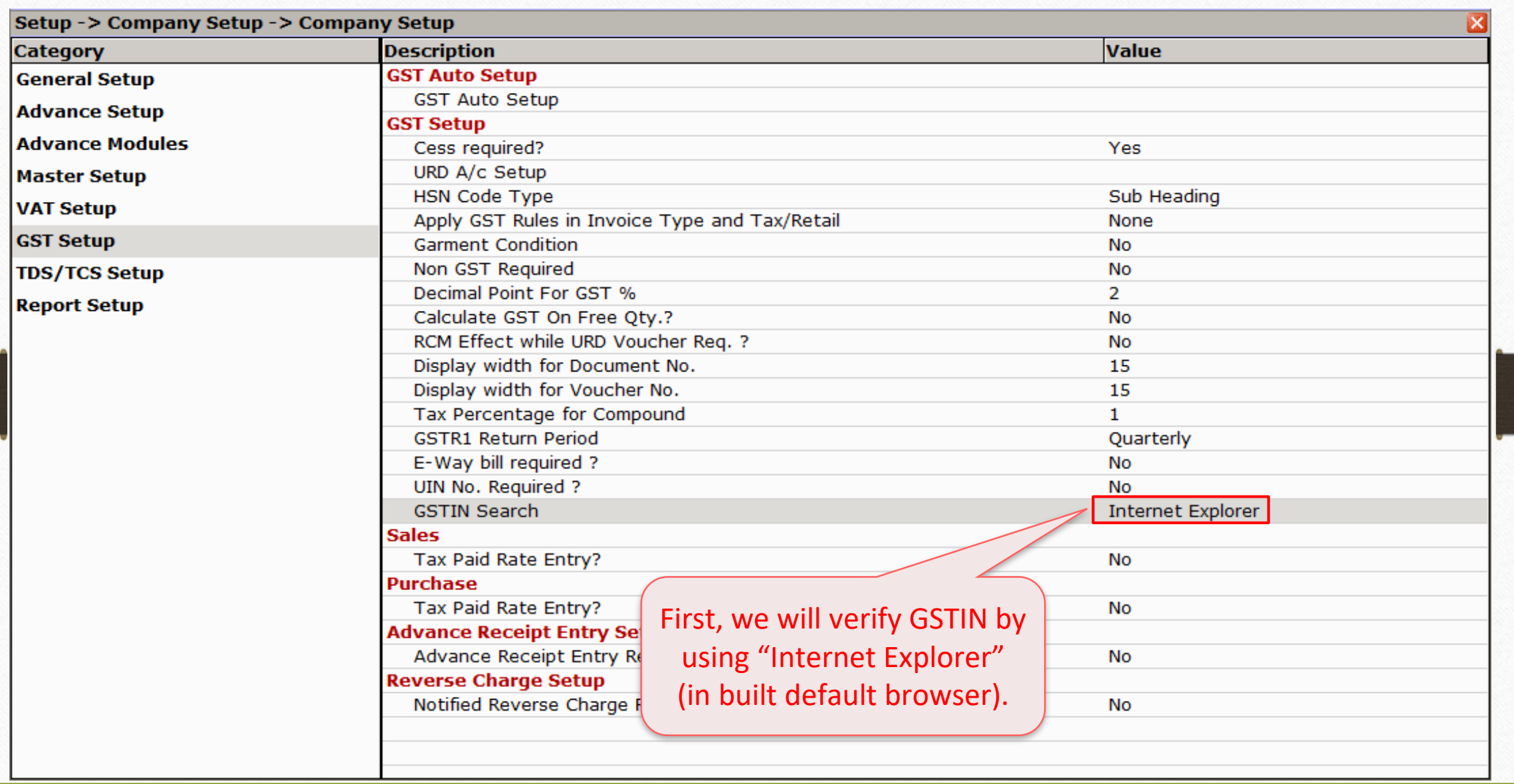

# Party's Details

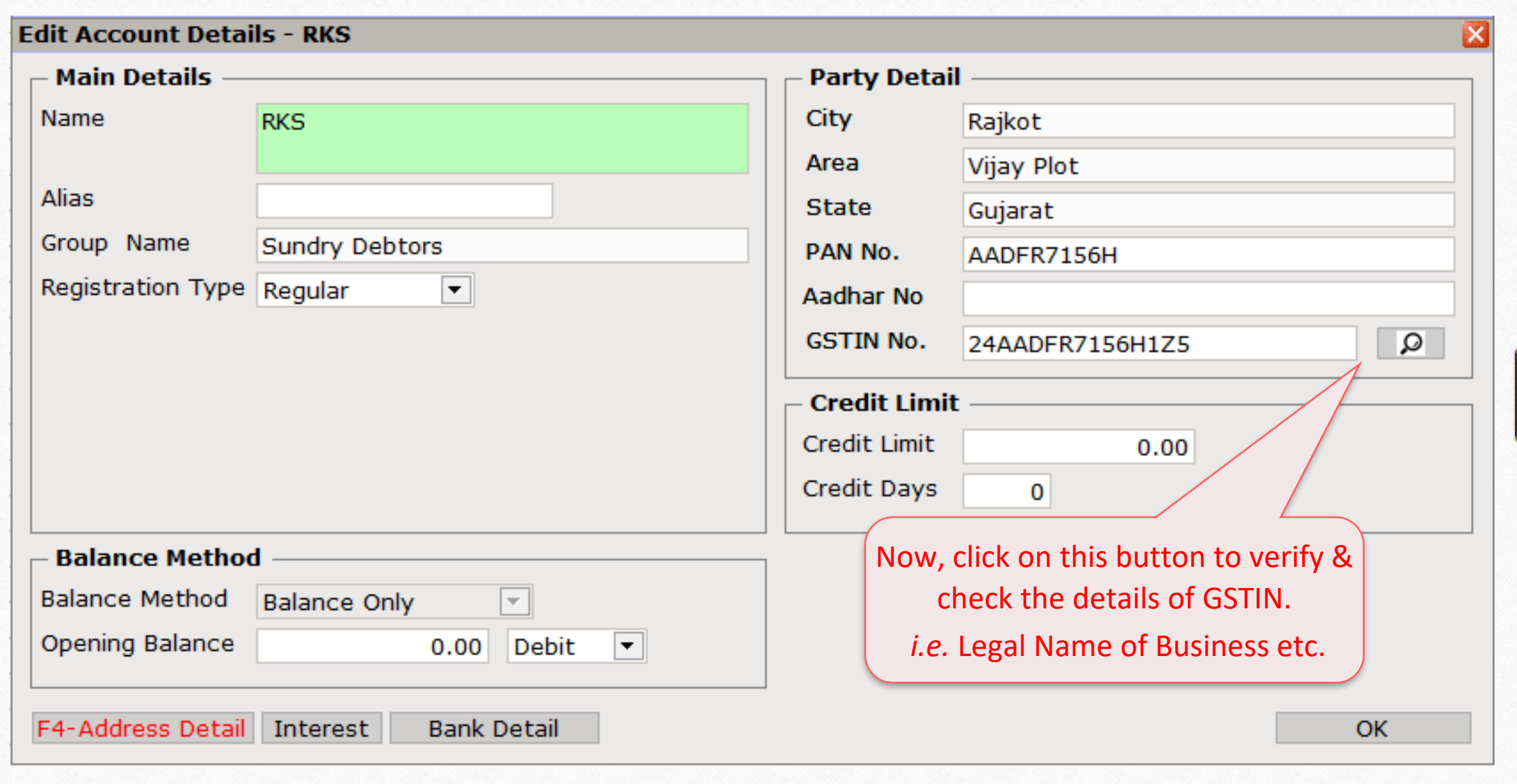

#### GSTIN Search : Using Internet Explorer (in built default browser)

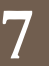

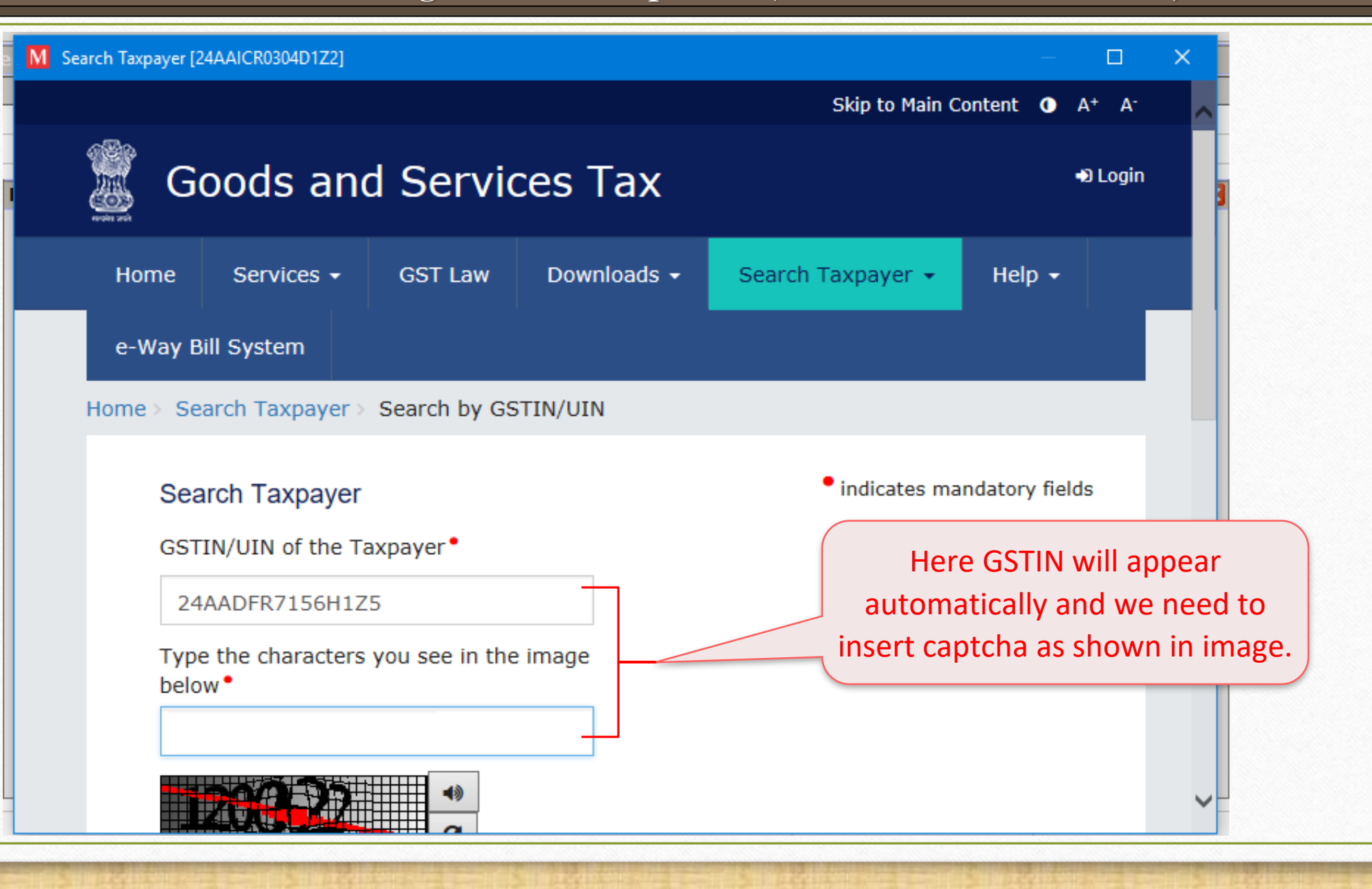

#### GSTIN Search : Using Internet Explorer (in built default browser) **8**

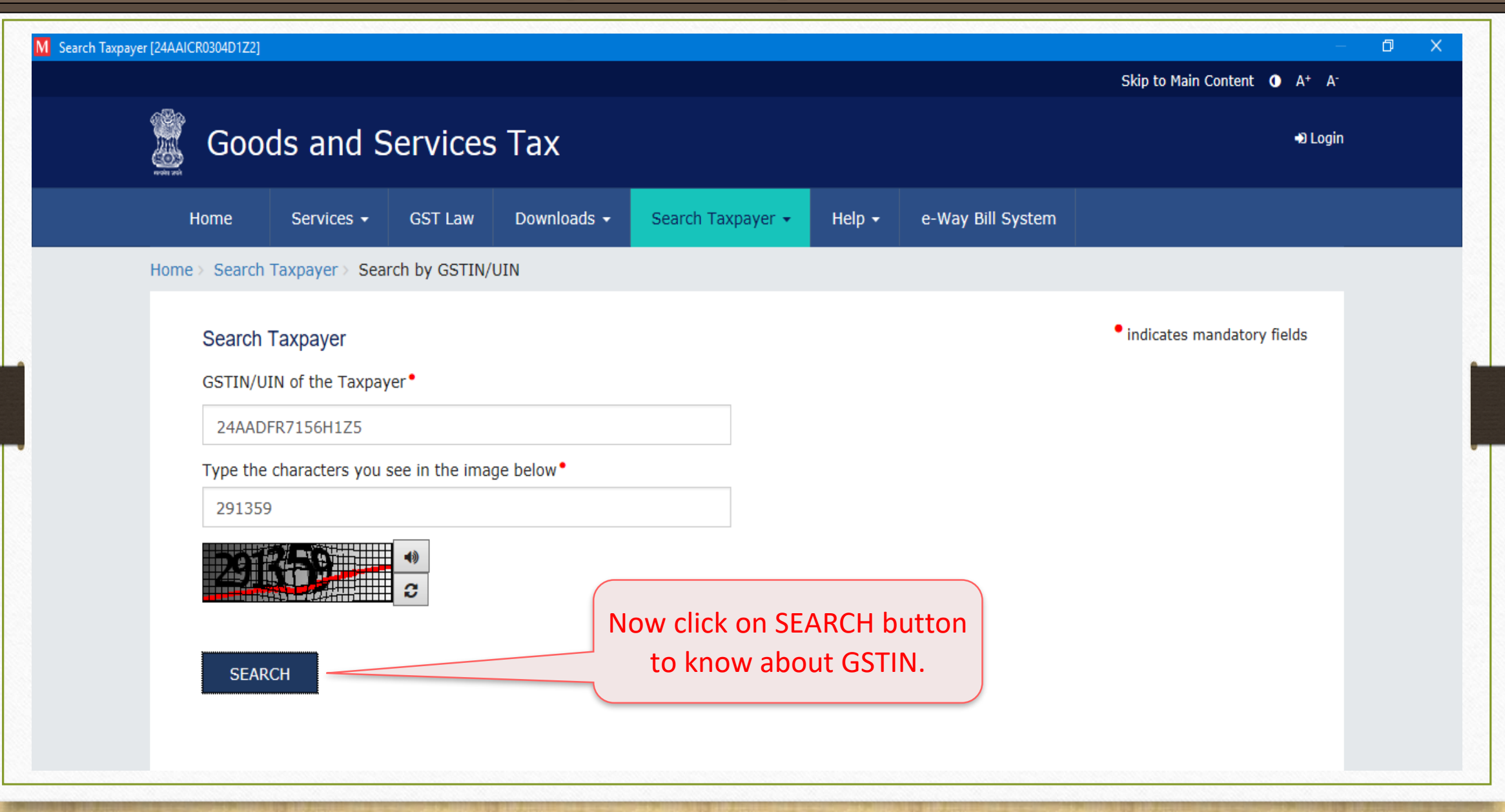

## GSTIN Search : Using Internet Explorer (in built default browser) **9**

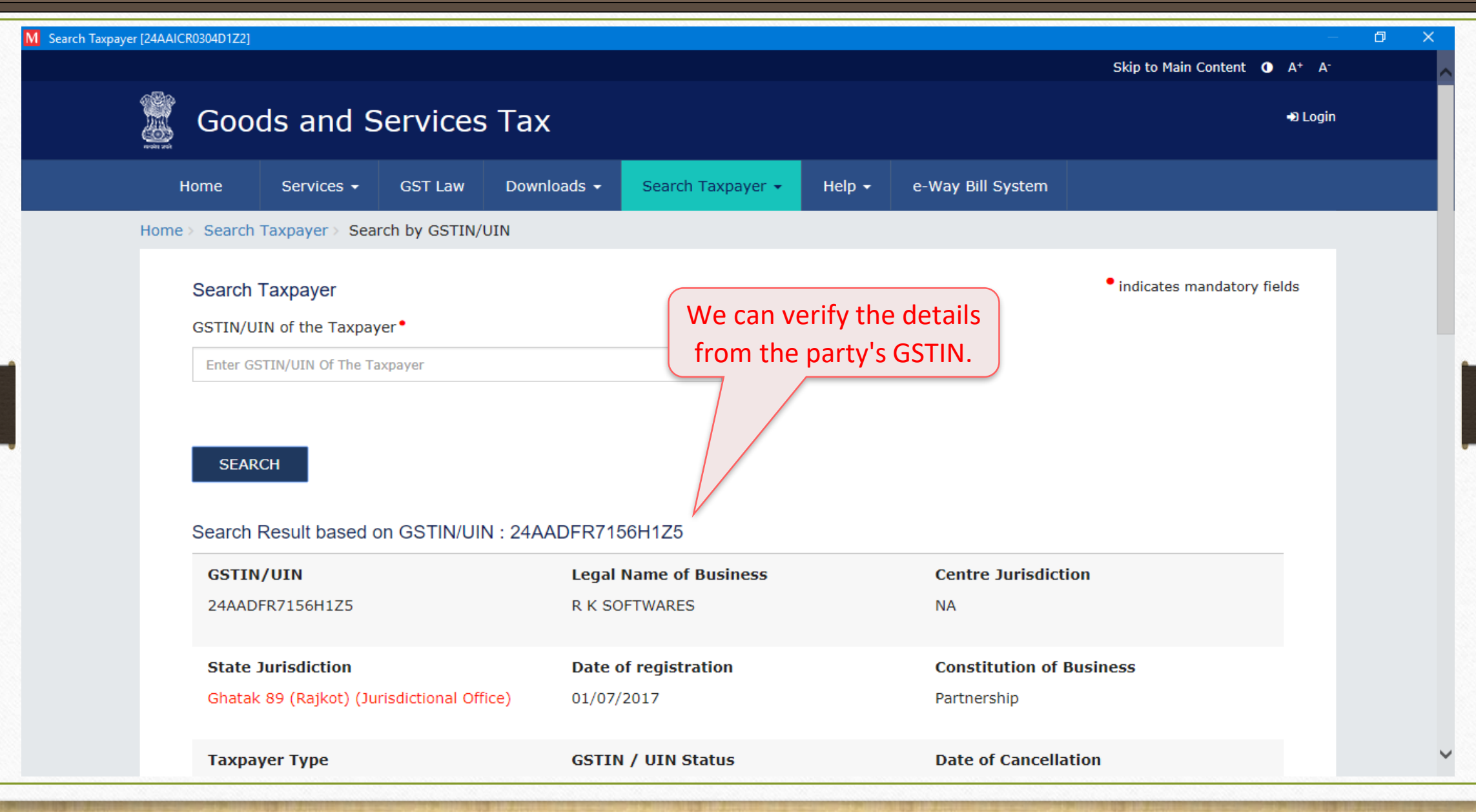

# GSTIN Search : Using Google Chrome

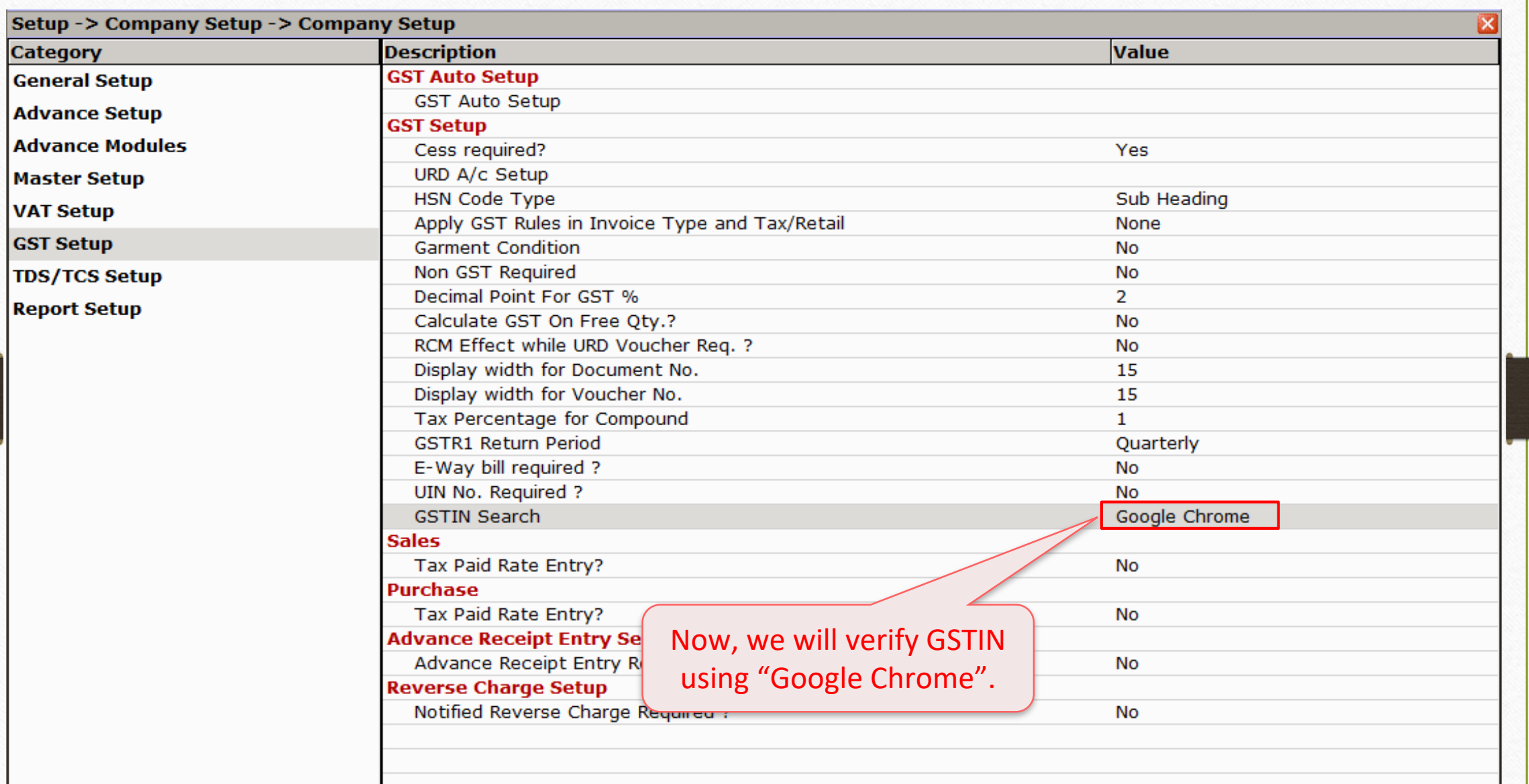

# Party's Details **11**

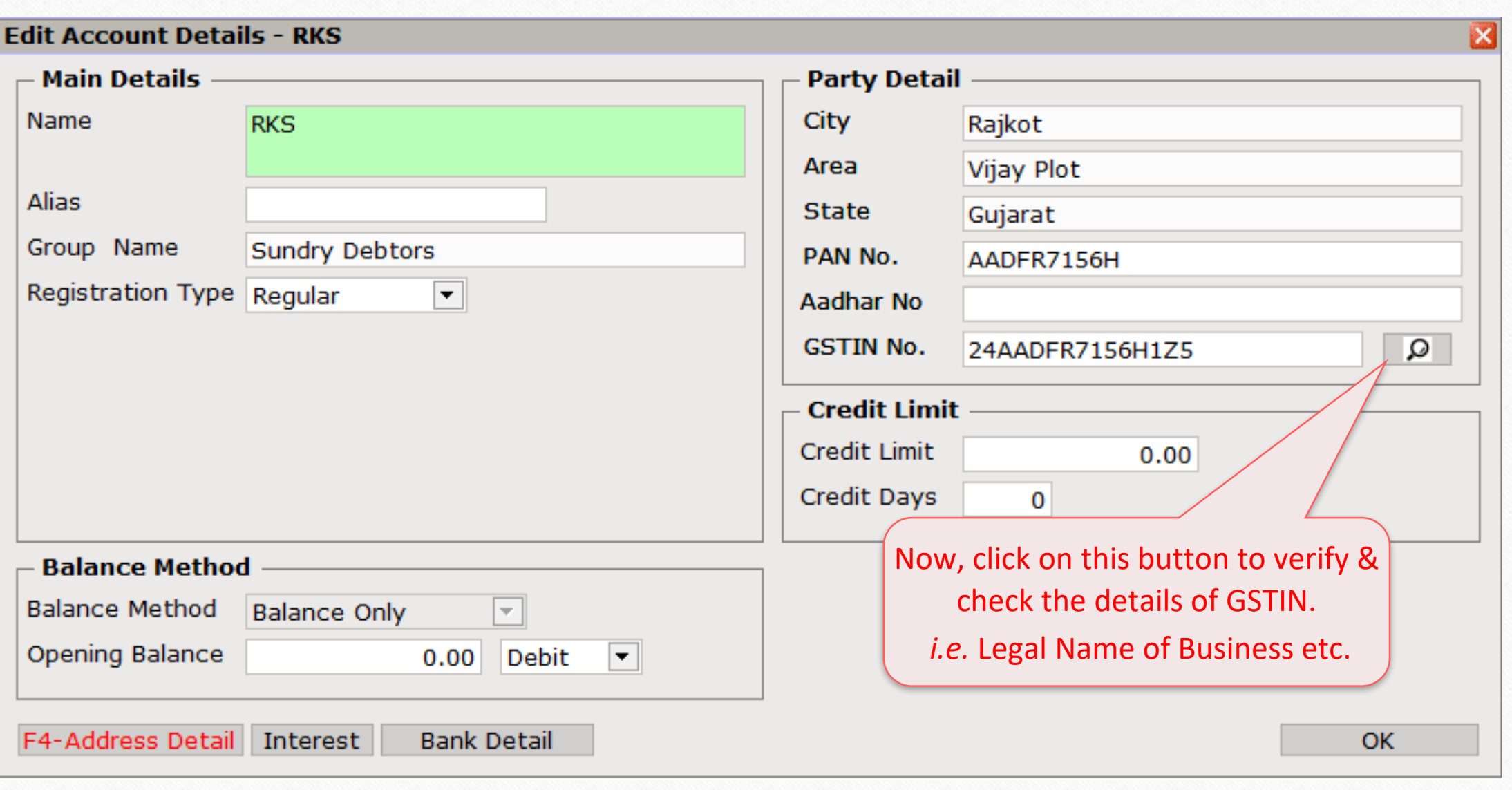

# 'Miracle GSTIN Verifier' extension

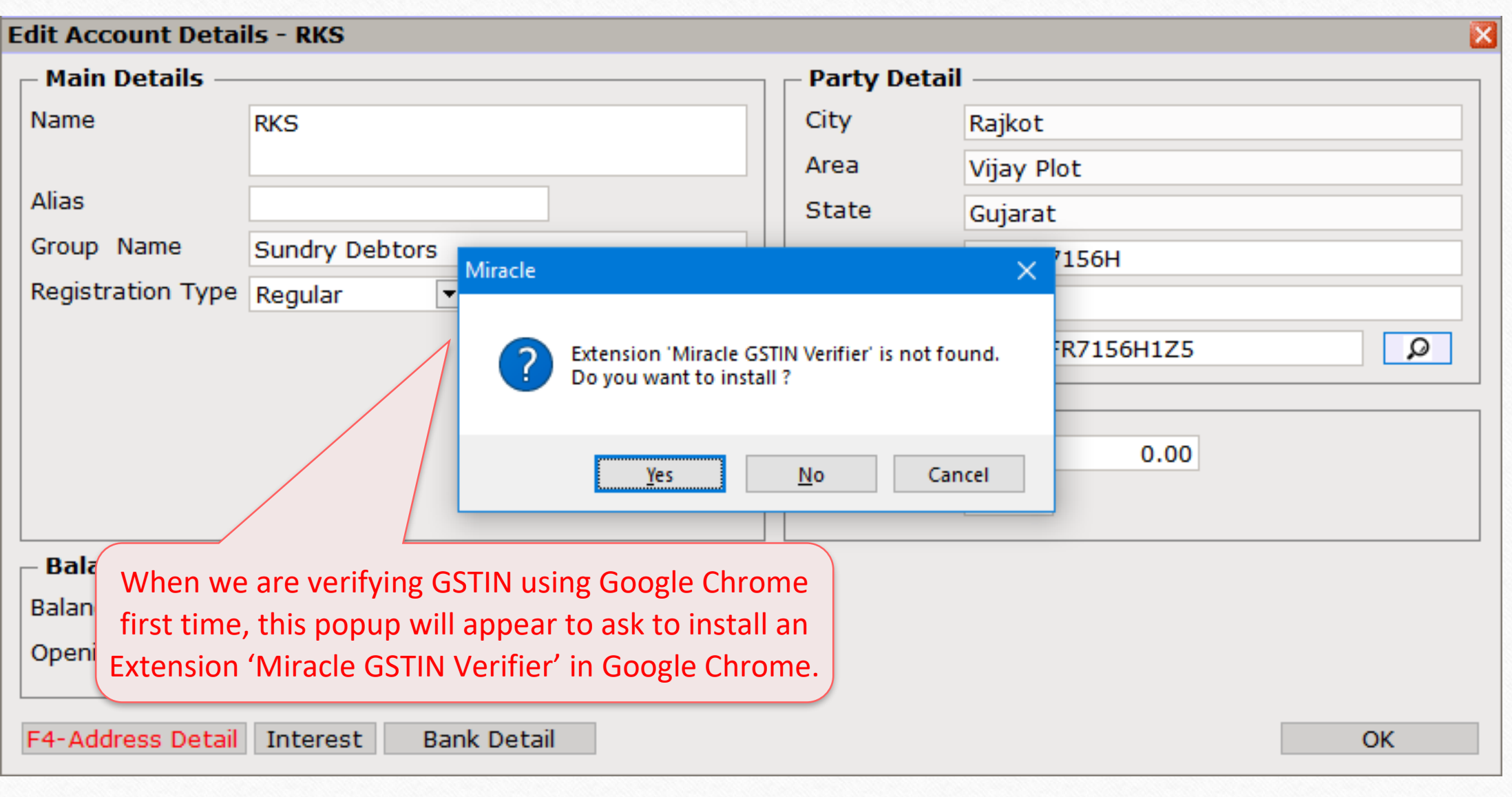

### 'Miracle GSTIN Verifier' extension

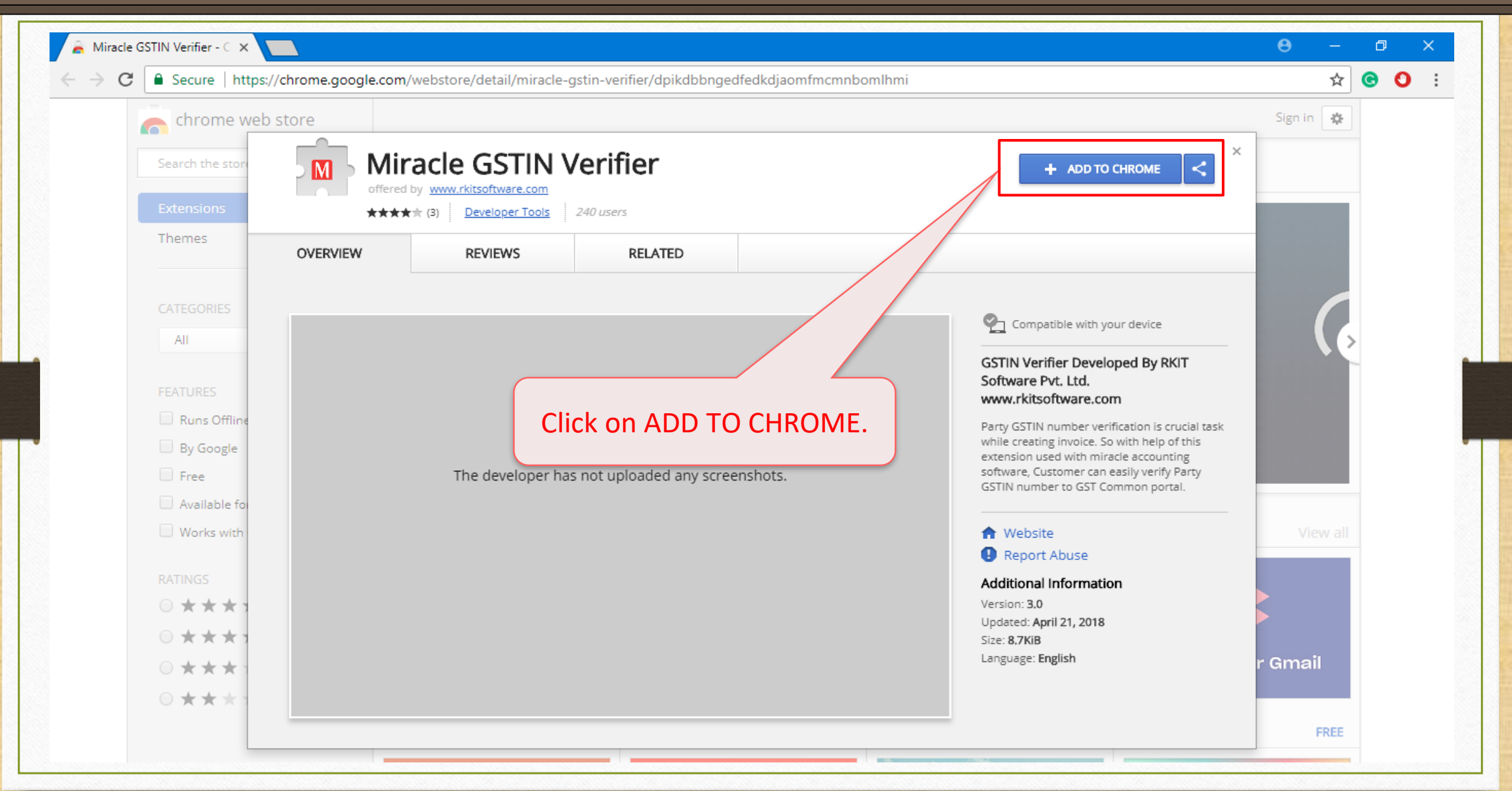

#### Add extension: 'Miracle GSTIN Verifier'

Miracle GSTIN Verifier - C X 口  $\times$  $\bullet$   $\bullet$  : A Secure | https://chrome.google.com/webstore/detail/miracle-gstin-verifier/dpikdbbngedfedkdjaomfmcmnbomihmi  $\stackrel{\leftrightarrow}{\mathrm{M}}$ C  $\times$ chrome web store Sign in 春 Add "Miracle GSTIN Verifier"? M  $\times$ Miracle GST Search the stor  $\overline{\mathsf{M}}$ It can: **CHECKING...** offered by www.rkitsoftware Read and change your data on services.gst.gov.in ★★★★★ (3) Developer Read data you copy and paste Themes **OVERVIEW REVIEWS** Add extension Cancel CATEGORIES Compatible with your device All **GSTIN Verifier Developed By RKIT** Software Pvt. Ltd. FEATURES www.rkitsoftware.com Runs Offling Party GSTIN number verification is crucial task while creating invoice. So with help of this **By Google** extension used with miracle accounting software, Customer can easily verify Party Free ot uploaded any screenshots. The develo GSTIN number to GST Common portal. Available for Works with **A** Website Click on Add Extension Report Abuse **RATINGS Additional Information ◎ ★ ★ ★** Version: 3.0 Updated: April 21, 2018 ◎ ★ ★ ★ Size: 8.7KiB Language: English Gmail ◎ ★ ★ ★ ◎ ★ ★ ★ FREE

#### Add extension: 'Miracle GSTIN Verifier'

New Tab

 $\rightarrow$  C  $\alpha$ 

 $\times$ 

 $\mathbf{\Theta}$  $\Box$  $\star \bullet \bullet \text{ \textcolor{red}{\bullet} } \text{ \textcolor{red}{\bullet} } \text{ \textcolor{red}{\bullet}} \text{ \textcolor{red}{\bullet}} \text{ \textcolor{red}{\bullet}}$ **111** Apps **Q<sub>K</sub>** Google Translate **x** Miracle Accounting  $\mathbb{H}$ /ges Google Now, 'Miracle GSTIN Verifier' is added.  $\mathbf{v}$ Search Google or type URL

**15**

 $\overline{\phantom{a}}$ 

# GSTIN Search : After adding Extension

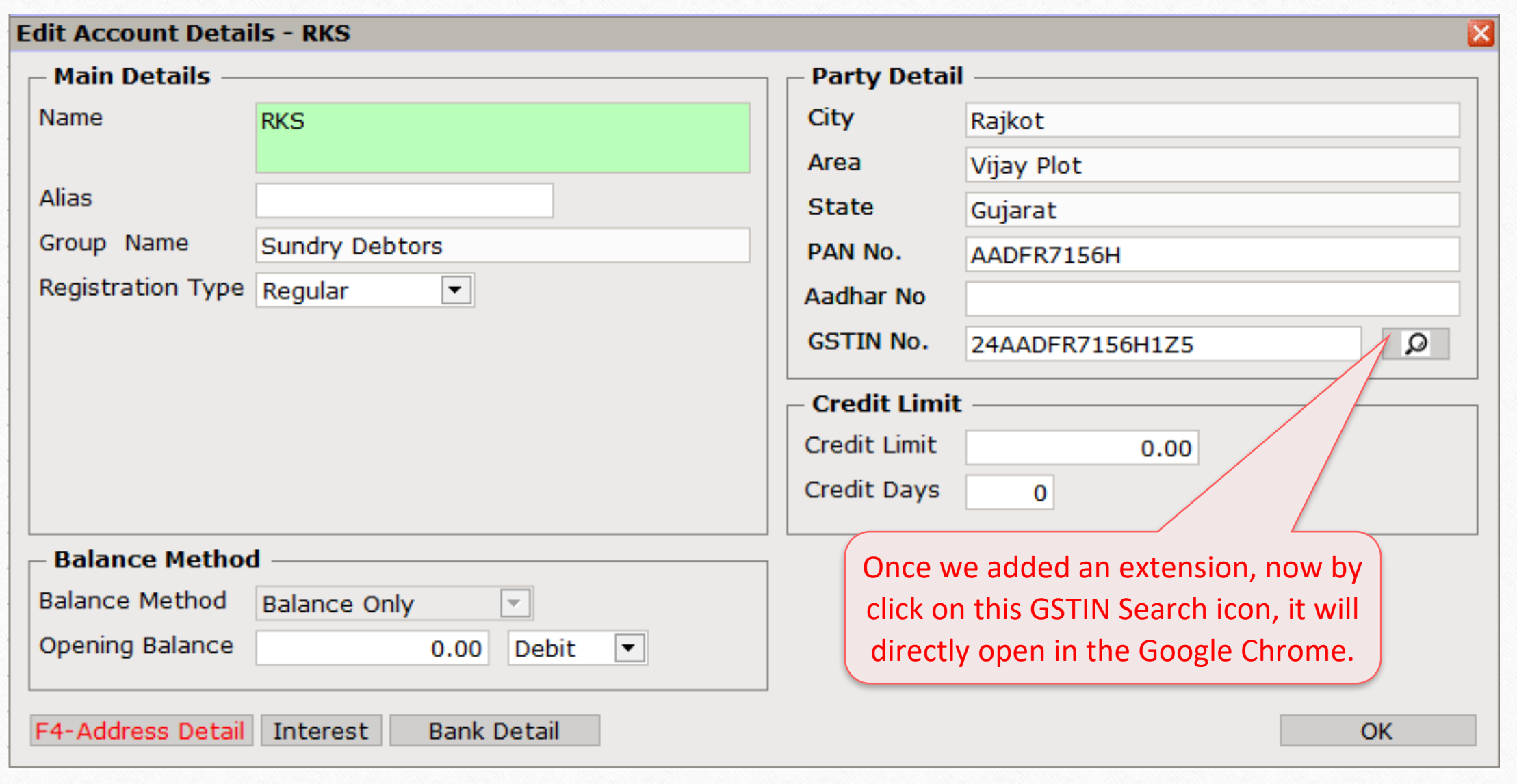

# GSTIN Search : Using Google Chrome

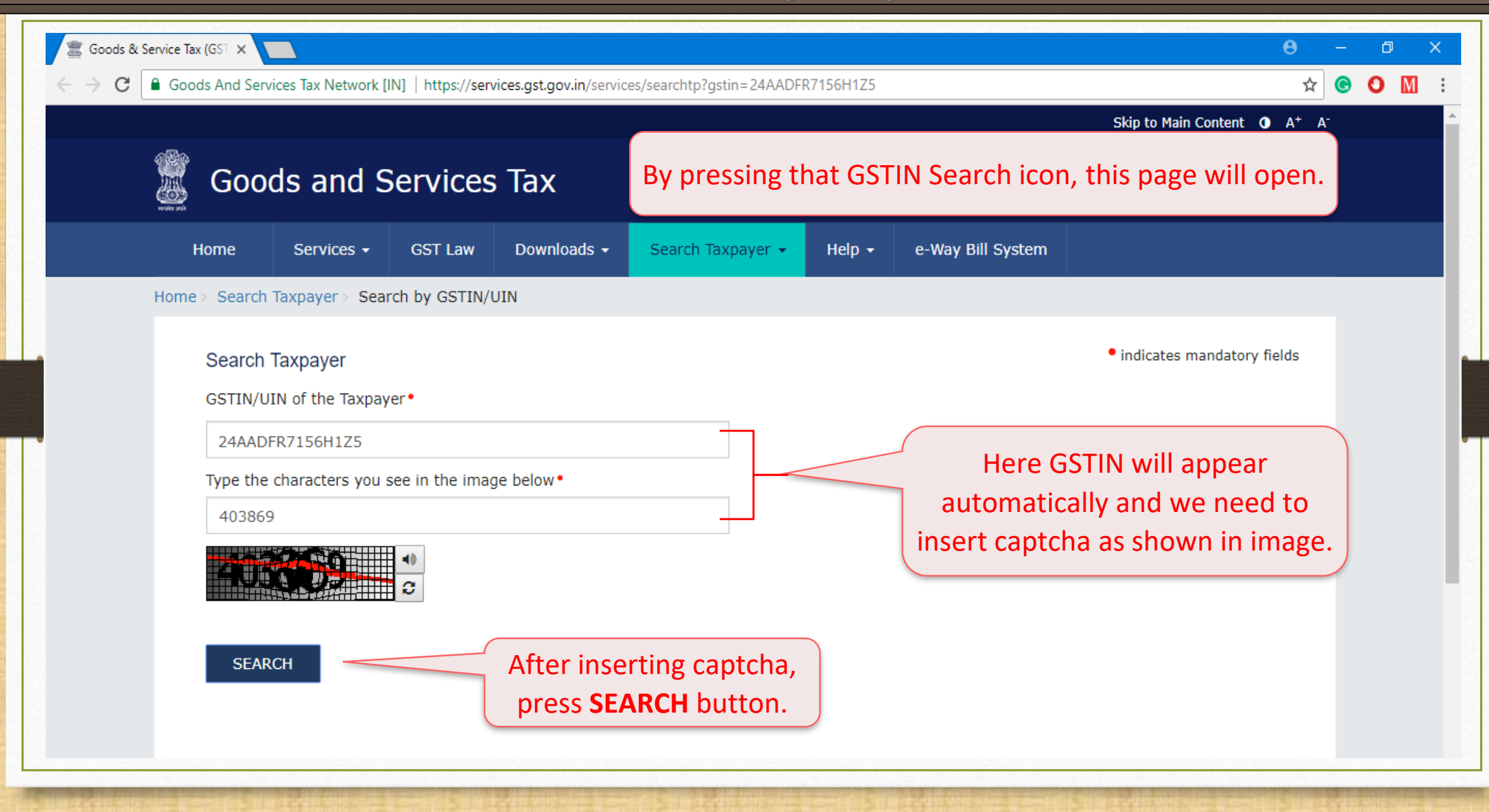

# GSTIN Search : Using Google Chrome **18**

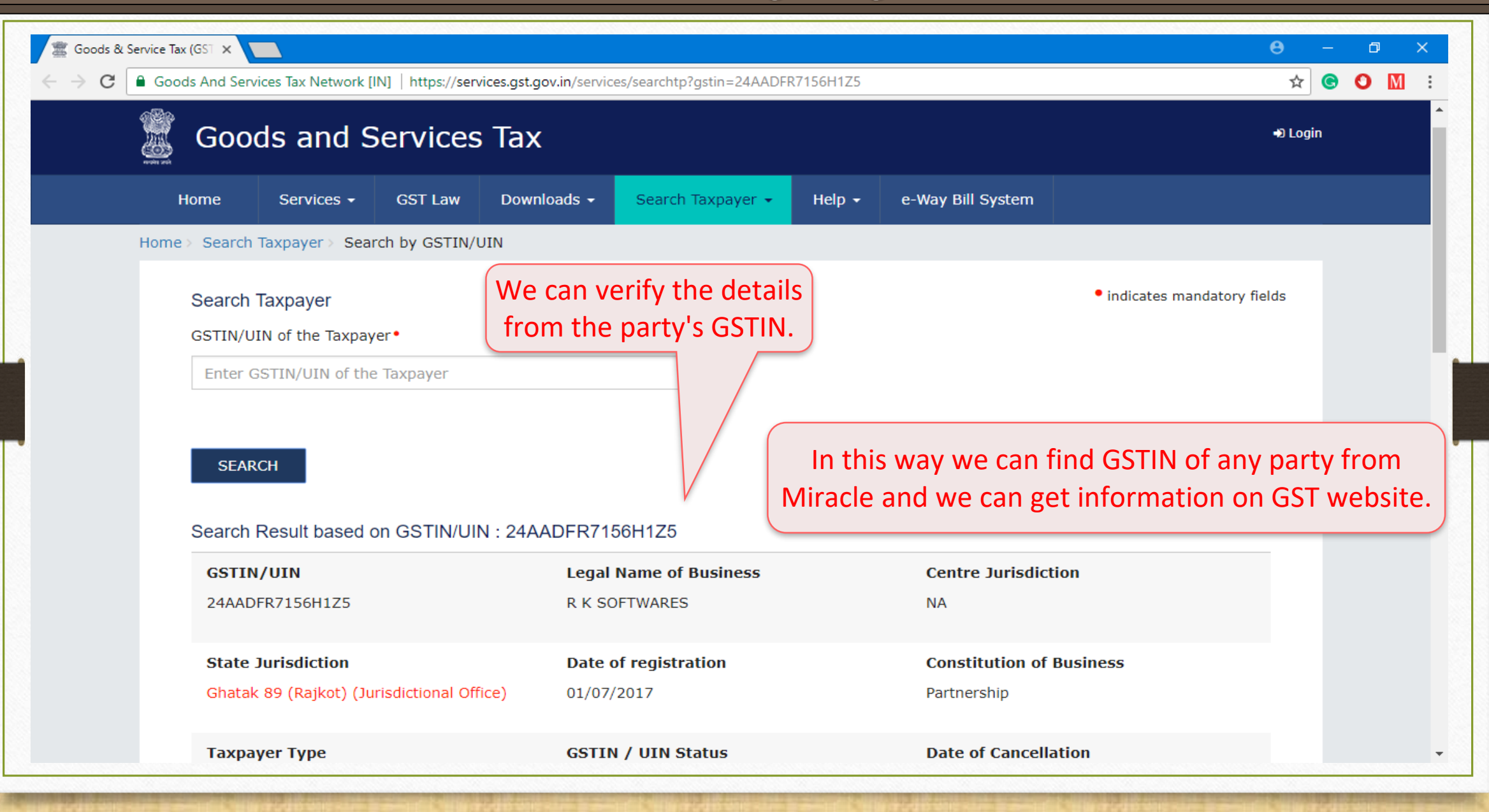

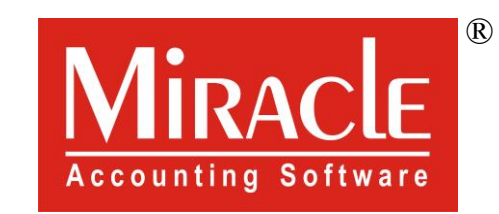

thank you!

**Only for internal use of Miracle Accounting Software.** Prepared By RKIT Software Pvt Ltd-Rajkot